## WORD REVIEW AND FOLLOWING DIRECTIONS

- 1. Open a WORD document. EVERYTHING must fit on this one page.
- 2. Save your document as: [today's date] Following Directions
- 3. Change your margins (Page Layout → Margins → Narrow)
- 4. Make a text box in the upper right-hand corner. Center align your cursor. Type your first and last name, class, and today's date change your text to size 24, font to **Diamond Script**
- 5. Go online and find 12 pictures of adorable puppies (be sure to use your "Text Wrapping" → "In Front of Text" in order to move pictures around). Everything must fit on one page.
- 6. Find a different picture style for <u>each</u> picture (look on your Format tab)
- 7. Make a text box, type the following: "The best way to improve the team is to improve yourself. ~John Wooden"
- 8. Make a text box... inside the text box make a list of 10 of your favorite foods to eat (it could be main meal, side dish, appetizer, dessert, snack, etc.)
- 9. Go to my website (mrsdriscol.weebly.com). Click on the "Keyboarding" page. Click on the "Typing Test" link. Complete 5 1-minute timings (you decide which ones). Use your snipping tool to screen shot your results. Copy-and-paste the results onto your page. Resize as needed.
- 10. Save one last time before printing
- 11. Print and turn in to your class turn-in folder
- 12. Find something QUIET at your own seat once you are finished. GREAT JOB!! ©

## First and Last Name, Class, Date

"The best way to improve the team is to improve yourself. "John Wooden"

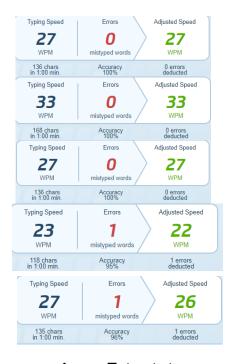

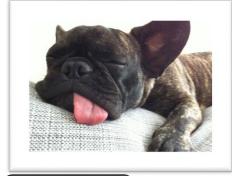

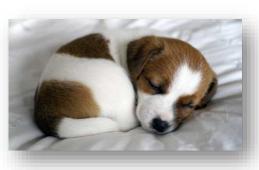

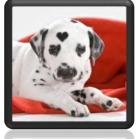

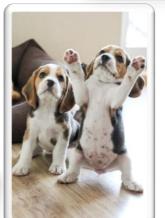

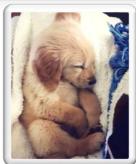

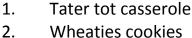

- 3. Puppy chow
- 4. Bubble bread
- 5. Triple chocolate meltdown
- 6. Lasagna
- 7. Pickle dip/pickle wraps
- 8. Mashed Potatoes
- 9. Pringles with almond

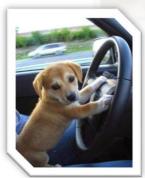

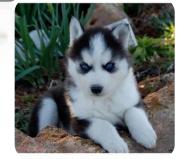

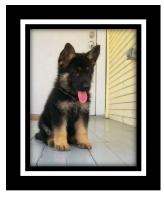

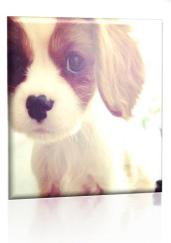

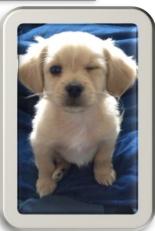

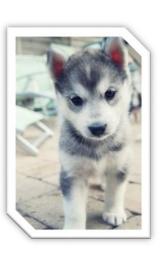